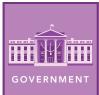

# Be the Change

from the Esri GeoInquiries™ collection for Government

| Target au                   | dience – Government learners                                                                                                    | Time required – 15 minutes                                                                                                    |
|-----------------------------|----------------------------------------------------------------------------------------------------|----------------------------------------------------------------------------------------------------|
| Activity                    | The U.S. Constitution protects citi protected, but this has often taken                                                                                                    | zens' rights to be heard and have their rights shape in different ways across space and time.                                                  |
| Social Studies<br>Standards | C3:D2.Civ.12.9-12. Analyze how people use and challenge local, state, national, and international laws to address a variety of public issues. C3:D2.Civ.2.9-12. Analyze the role of citizens in the U.S. political system, with attention to various theories of democracy, changes in Americans' participation over time, and alternative models from other countries, past and present. C3:D2.Civ.5.9-12. Evaluate citizens' and institutions' effectiveness in addressing social and political problems at the local, state, tribal, national, and/or international level. |                                                                                                    |
| Learning Outcomes           |                                                                                                    | divides that exist within our country and how people egal system, specifically the Supreme Court. are used to send a message to the government |

### Map URL: http://esriurl.com/govGeoinquiry11

## ? Ask

#### How are people divided in the U.S.?

- → Click the link above to launch the map.
- → Pan and zoom to examine different areas of the map.
- ? What are the major minority groups across the country shown in the map? Where are they primarily concentrated? [Native Americans, primarily in the West; African Americans, Southeast; Hispanic, Southwest]
- → Zoom in and examine New York City, Detroit, or Chicago.
- ? What general demographic patterns do you observe? [Clustering between groups]

## Acquire

#### Can civic engagement create actual change?

- → In the upper-left corner of the map, click the Default Extent button (home icon).
- → With the Details button underlined, click the button, Show Contents Of Map.
- → Check the box to the left of the layer, Landmark Segregation Cases.
- → Click the icons to explore these landmark cases.
- ? What is the relationship between the distribution of minority groups and the location of landmark cases? [Most cases originate in areas with large concentrations of racial minorities.]
- → Locate Hernandez v. Texas (1954).
- ? How does this case compare to other cases? [It involved a man of Hispanic origin.]

# 🔼 Explore

#### How were regions connected to segregation?

- → Zoom out on the map until you can see Hawaii and Alaska.
- → In the Contents pane, turn off all the layers.
- → Turn on the layer, School Segregation Laws.
- → Click the layer's name to show the legend.
- ? What type of school segregation laws did most states in the Southeast have? The Northeast? [Mandatory and prohibited, respectively]
- ? Examine Alaska. Which racial minority was segregated? [The largest minority, the Alaska Natives] more

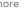

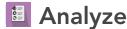

#### Where is the best location to have your voice heard?

- → Turn off all layers, and then turn on the Selected Protests layer.
- → Zoom to the Washington D.C. bookmark. (See the bookmark tip below for more information.)
- → Examine the points by reading the pop-ups.
- ? What types of protests happen in Washington, D.C.? [National issues like equality (gender, race, safety, economy)]
- ? Why are protests in Washington, D.C., so effective? [It is the nation's capital.]
- ? Within Washington, D.C., where do most protests take place? [Near the U.S. Capitol along the National Mall]

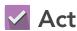

#### Where else can protests have an impact?

- → Zoom out to view all the United States and turn on the Predominant Population layer.
- → Change the layer's transparency to 50%. (See the transparency tip below for more information.)
- **?** What do you notice about the location of protests outside Washington, D.C? [They happen in major metropolitan areas or areas with higher concentrations of racial minorities.]
- ? Where would you expect protests to take place in your state? [In the state capital and/or the largest cities]

#### **ZOOM TO A BOOKMARK**

- Click Bookmarks.
- Click a bookmark name to zoom to a map location and scale.

#### CHANGE THE LAYER TRANSPARENCY

- From the Details pane, click the Show Contents Of Map button.
- Point to a layer, click the three blue dots below the layer name, and choose Transparency.
- Modify the layer transparency to see an active layer below the top layer.

## **Next Steps**

DID YOU KNOW? ArcGIS Online is a mapping platform freely available to public, private, and home schools. A school subscription provides additional security, privacy, and content features. Learn more about ArcGIS Online and how to get a school subscription at http://www.esri.com/schools.

#### THEN TRY THIS...

- Map out protests that have taken place in your state.
- $\bullet \ Explore \ the \ Why \ Science \ Matters \ story \ map \ (http://esriurl.com/Geo54A) \ about \ a \ 2017 \ protest.$

# TEXT REFERENCES

This GIS map has been cross-referenced to material in sections of chapters from these high school texts.

- American Government and Politics Today by Wadsworth Cengage Learning Chapter 5
- Government Alive! Power, Politics, and You by Teachers' Curriculum Institute Chapters 5 and 7
- We the People by Center for Civic Education Lesson 30

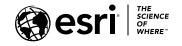

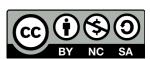